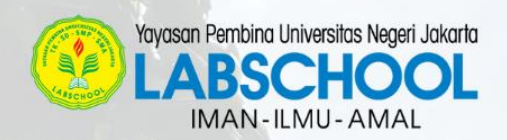

41430783\_Daffa Fat

11430804.Mai

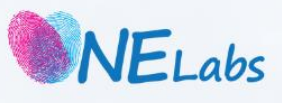

PEQUAGO

**7A** 2024

# **SOP PESERTA SIMULASI TES PSB SMP LABSCHOOL**

Sabtu, 3 Februari 2024

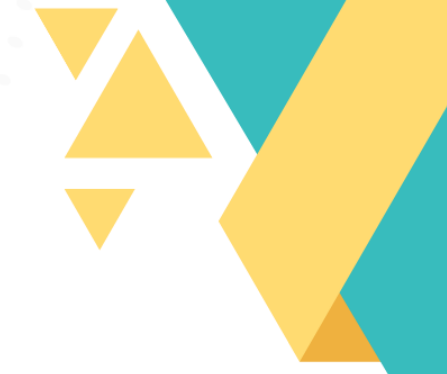

## **SOP (Standar Operasional Prosedur) PESERTA Simulasi Tes Seleksi PSB SMP LABSCHOOL Sabtu, 03 Pebruari 2024**

#### **A. Umum**

- 1. Peserta Tes wajib menyiapkan perlengkapan Simulasi TES PSB SMP Labschool, sebagai berikut:
	- a. Perangkat tes :
		- 1) **Perangkat komputer** untuk mengerjakan Tes berupa PC / Laptop / Macbook yang berfungsi beserta *charger*.
		- 2) **Smartphone** untuk pengawasan berbasis iOS / Android berkamera beserta *charger*.
	- b. Aplikasi *Browser* pada PC / Notebook / Macbooknya, seperti: *Google Chrome / Mozilla Firefox / Opera Browser* **versi terbaru** untuk dapat mengikuti Simulasi Tes PSB SMP Labschool.
	- c. Aplikasi Zoom pada gawainya (perangkat *smartphone*) untuk pengawasan selama Tes berlangsung.
	- d. Koneksi internet di rumah.
	- e. Koneksi internet cadangan (seperti *tethering/hotspot* dari *smartphone*).
	- f. Alat tulis beserta kertas buram/kosong.
- 2. Peserta Tes menggunakan seragam sekolah asal.
- *3. Username, Password, dan Link Zoom* untuk simulasi akan dikirimkan oleh panitia via Whatsapp pada nomor yang terdaftar.
- 4. Link Ruang tes untuk simulasi (via Zoom) dapat dilihat di dashboard akun PSB peserta di bagian detail.
- 5. Peserta simulasi wajib menyalakan kamera dan mic zoom selama simulasi berlangsung, jika ada kendala wajib melaporkan ke Pengawas.
- 6. Peserta Wajib hadir di link Zoom 60 menit sebelum tes dimulai (08.00 WIB) untuk persiapan simulasi.
- 7. Simulasi Tes Seleksi PSB SMP Labschool akan dimulai pukul 09.00 10.00 WIB.
- 8. Peserta harus menyelesaikan setiap **tahap** secara berurutan (Tahap-1, Tahap-2, Tahap-3, Tahap-4, dan Tahap-5).

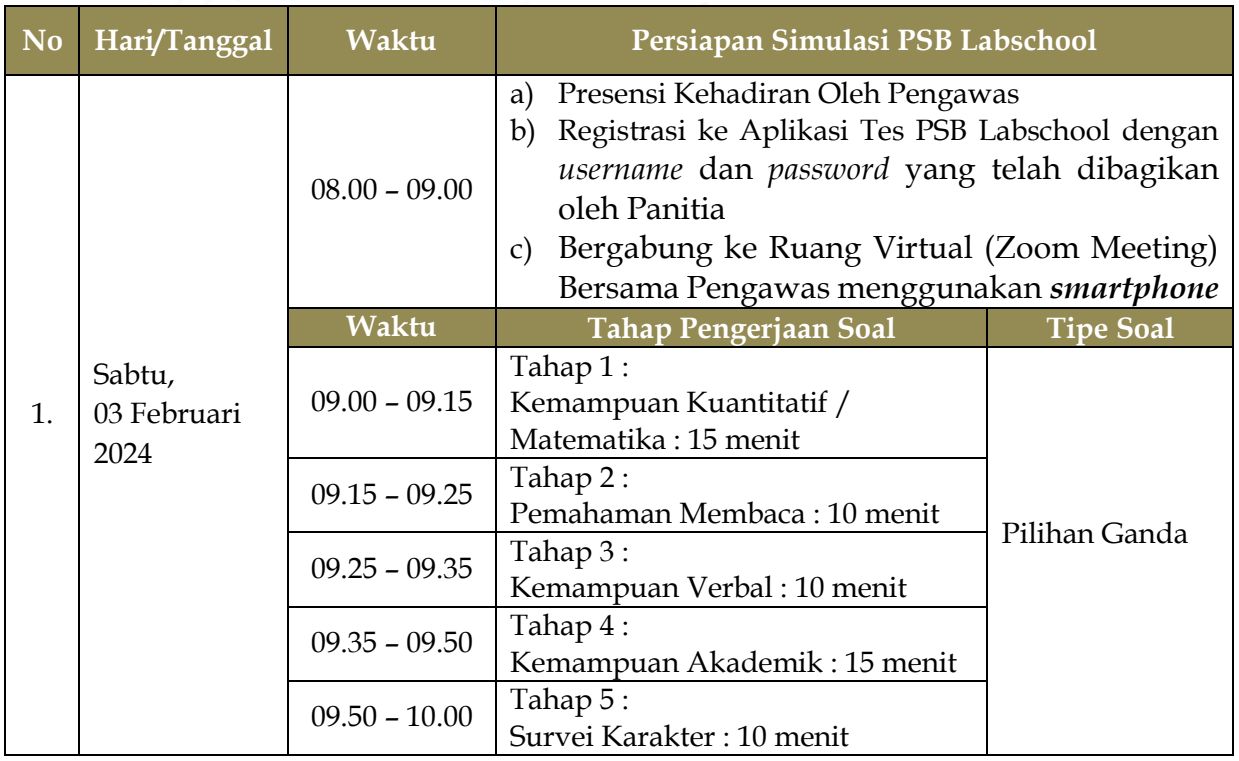

# **B. Jadwal Simulasi PSB SMP Labschool YP-UNJ 2024**

## **C. Sebelum Tes**

- 1. Peserta simulasi menyiapkan *username* dan *password* untuk bisa login ke **Aplikasi Tes Online PSB Labschool**.
- 2. Peserta simulasi membuka website Aplikasi Tes PSB Labschool di *url* **<https://s.id/catlabs/>** *atau di* **<https://elearning.labschool.sch.id/>** dengan menggunakan aplikasi Browser di PC/Laptop/Macbook, dan kemudian memilih sekolah tujuan.

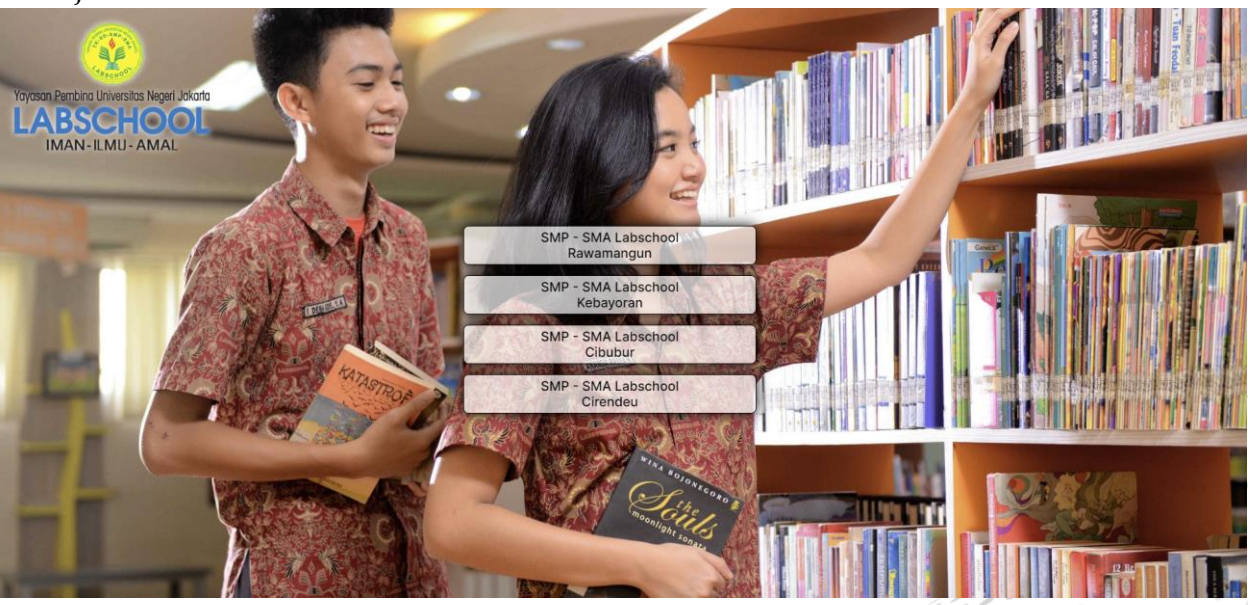

- 3. Peserta menunjukkan Kartu Peserta yang telah dicetak kepada pengawas di Zoom
- 4. Peserta simulasi melakukan proses *login* ke laman **Aplikasi Tes Online PSB Labschool** dengan langkah sebagai berikut:
	- a) Masukkan *username* dan *password (Tes Online PSB)* yang telah dibagikan oleh Panitia PSB Labschool.

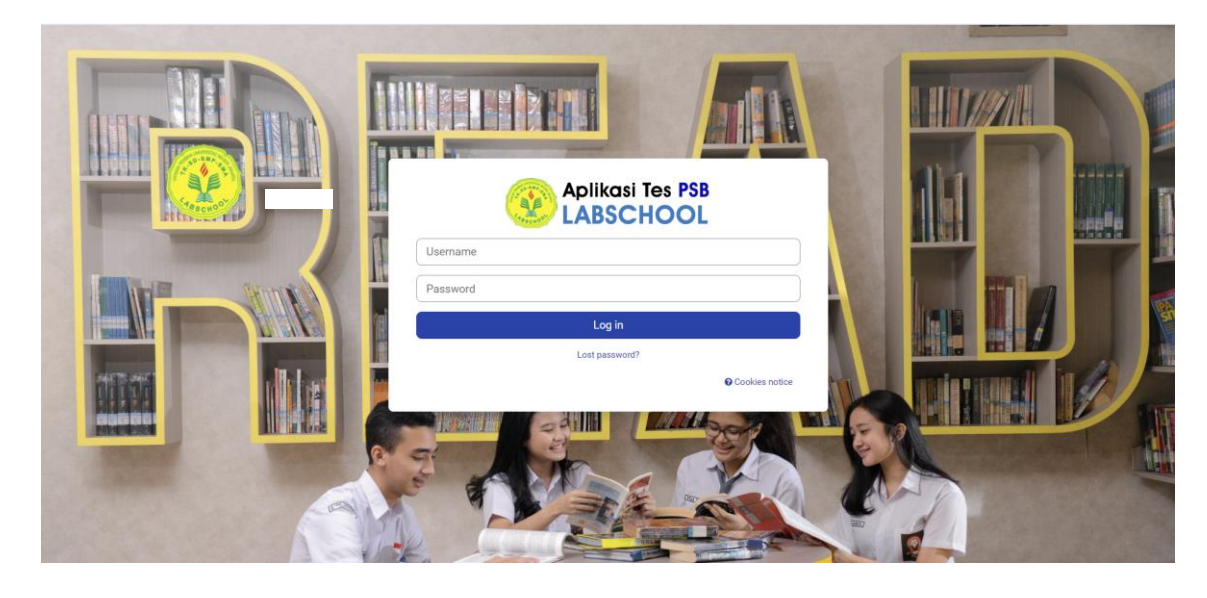

b) Hingga tertampil laman "**My tests"** seperti gambar di bawah ini:

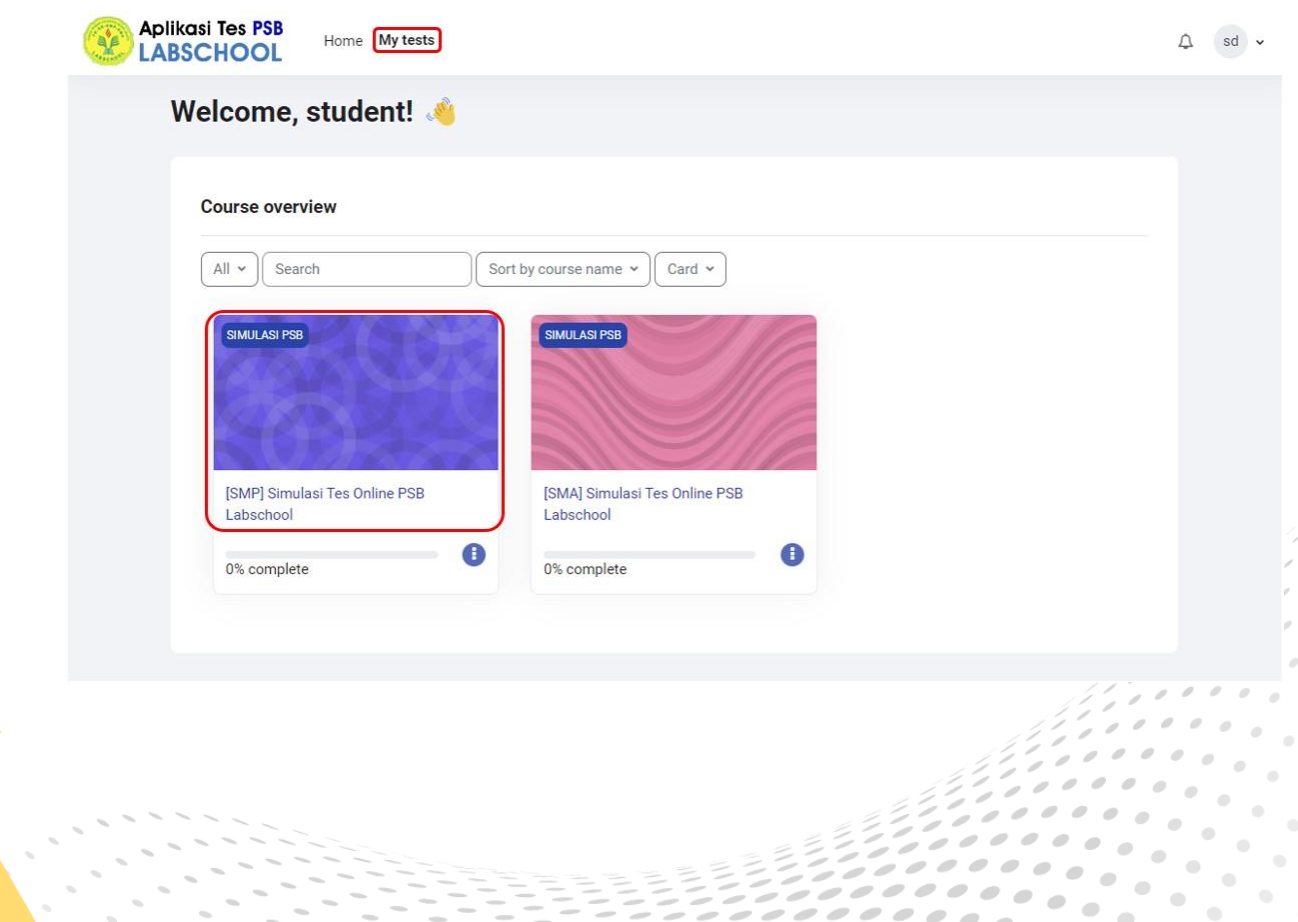

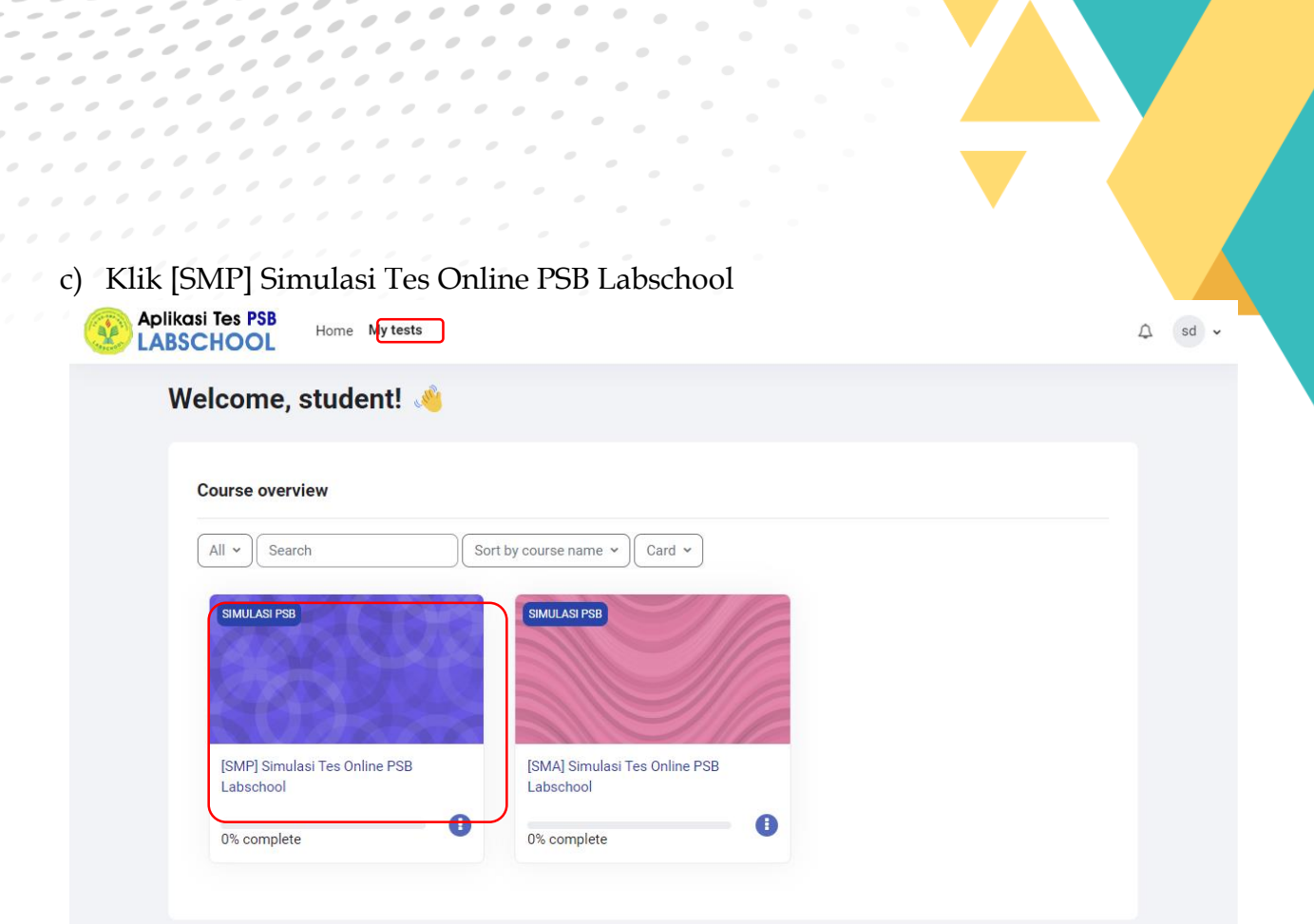

d) Memilih Tahap yang akan dikerjakan secara berurutan, dimulai dari TAHAP-1 dan seterusnya.

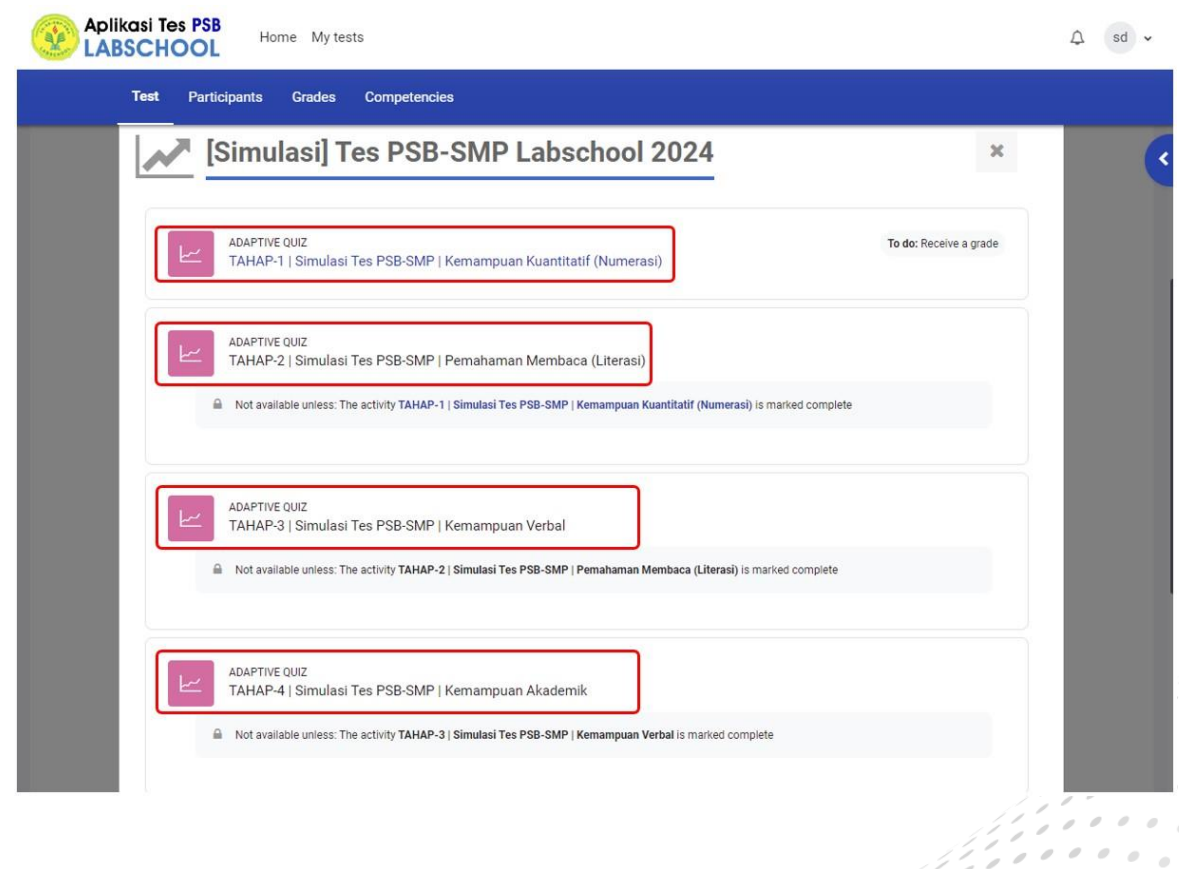

 $\sqrt{\frac{1}{2}}$ 

e) Masukkan **token** quiz yang akan disampaikan oleh pengawas di setiap awal tahan tes

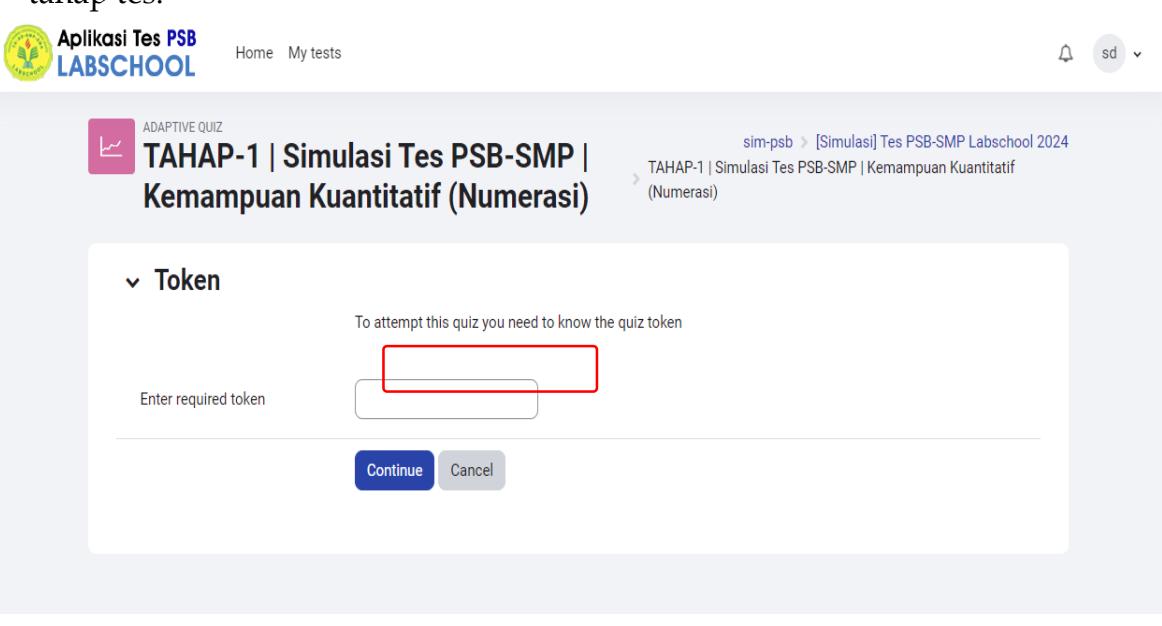

5. Peserta simulasi bergabung ke Ruang Virtual (Zoom Meeting) masing-masing Link Zoom pukul 08.00 WIB menggunakan *smartphone* serta mengaktifkan kamera dengan pengaturan posisi kamera di **arah jam 4** atau **arah jam 8** dengan menampakkan tubuh dari pinggang ke atas, layar PC/Laptop dan meja seperti pada gambar berikut:

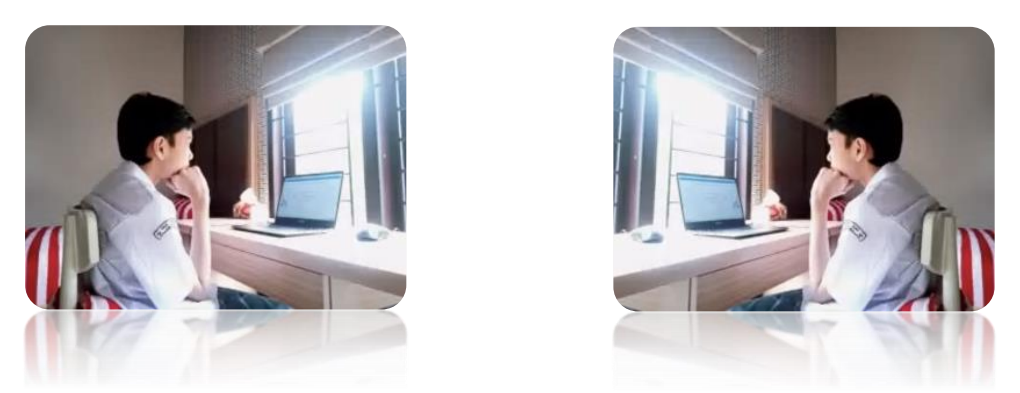

Peserta Tes wajib menggunakan *display name* **pada media zoom** dengan format: **Nomor Peserta\_Nama Peserta**. (Contoh: **221230078\_Allya Heriyani Putri**)

- 6. Peserta simulasi yang terlambat hadir hanya diperkenankan mengikuti Tes setelah mendapat izin dari Panitia dan Pengawas Ruang Virtual (Zoom) tanpa diberi perpanjangan waktu.
- 7. Peserta simulasi wajib mendengarkan arahan dari pengawas.
- 8. Peserta simulasi mulai mengerjakan soal setelah ada tanda waktu mulai Tes.
- 9. Peserta simulasi dapat membuka soal dengan meng-klik *link* **[SMP] Simulasi Tes Online PSB Labschool** pada bagian **My tests**,
- 10. Peserta simulasi yang terlempar *(disconnect)* dari Zoom pengawasan, segera untuk membuka kembali link Zoom yang telah disampaikan oleh Panitia PSB Labschool dan wajib melapor kepada pengawas atas kendala yang terjadi.
- D. Pada saat pelaksanaan Simulasi
	- a. Peserta simulasi wajib menyalakan kamera selama Tes berlangsung, jika ada kendala wajib melaporkan ke Pengawas.
	- b. Peserta simulasi hanya dapat meninggalkan Link Zoom dengan izin dari Pengawas Ruang.
	- c. Selama simulasi berlangsung, peserta **dilarang**:
		- 1) Menanyakan jawaban soal kepada siapa pun.
		- 2) Bekerja sama dengan peserta lain.
		- 3) Memberi atau menerima bantuan dalam menjawab soal.
		- 4) Menggantikan atau digantikan oleh orang lain.
		- 5) Membuka laman lain selain laman Tes.
		- 6) Ditemani dan berkomunikasi dengan siapa pun.
		- 7) Menggunakan *headset*.
		- 8) Menggunakan kamus, kalkulator, jam tangan dan alat komunikasi lainnya.
		- 9) **Menonaktifkan** *mic* Zoom.
- E. Setelah Simulasi Tes
	- a. Peserta simulasi Tes memastikan menyelesaikan seluruh tahapan soal (5 tahap) sudah menekan tombol *submit all* **dan** *finish* pada laman soal di **Aplikasi Tes PSB Labschool**.
	- b. Jika waktu tahap soal telah selesai maka secara otomatis aplikasi akan menutup dan jawaban otomatis tersimpan.
	- c. Peserta Tes dapat meninggalkan ruang tes dan Zoom setelah tes dinyatakan selesai oleh pengawas ruang.

Jakarta, 30 Januari 2024 Ketua Panitia PSB Labschool,

**Dr. M. Fakhruddin, M.Si.**